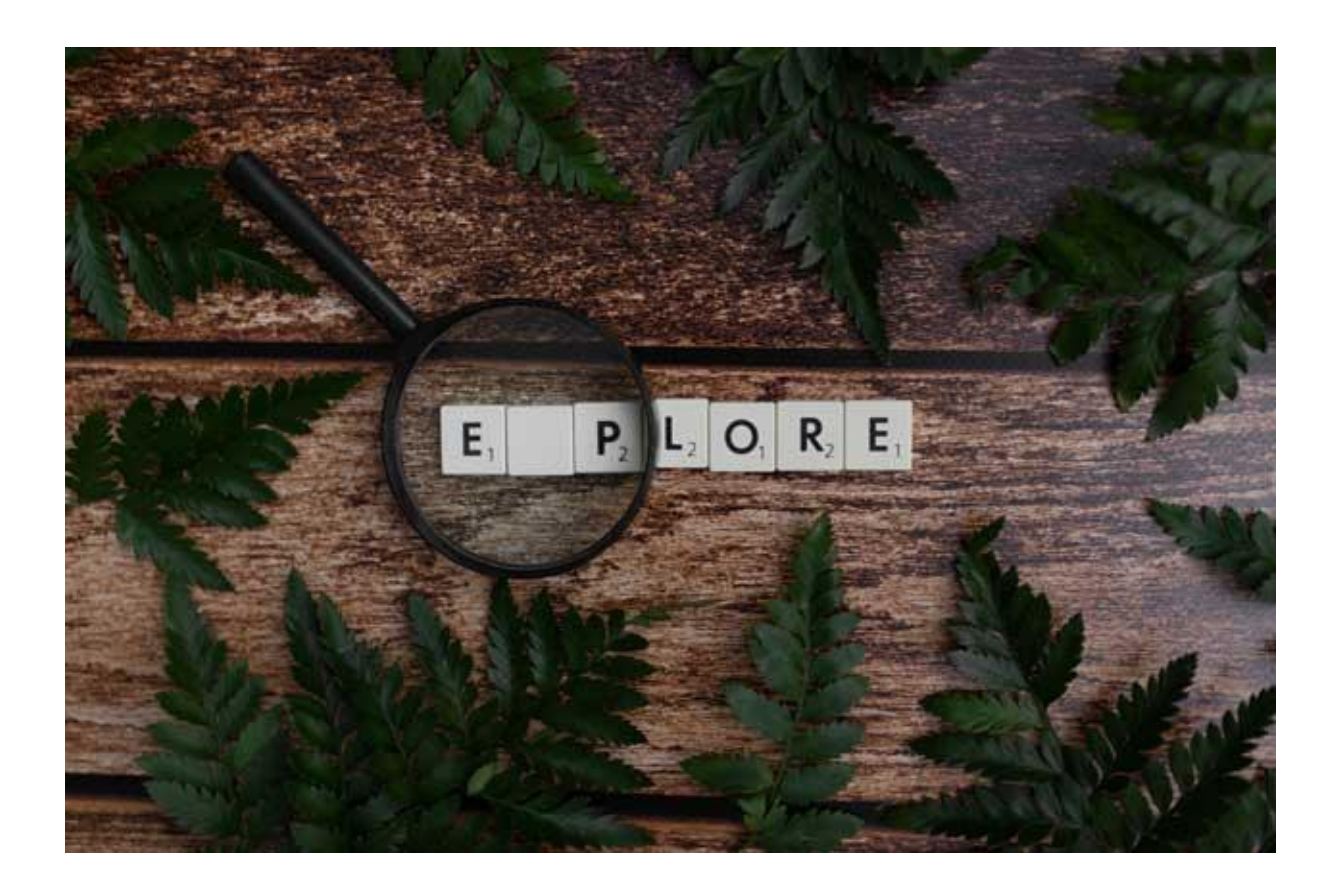

## **So nutzen Sie unsere neue Suchfunktion**

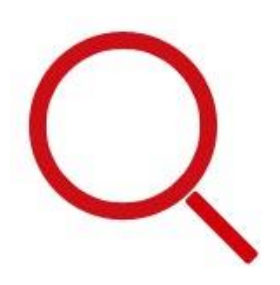

## **Volltreffer!**

Dank der umfangreichen neuen Verschlagwortung, auch für Einzelmedien, erhalten Sie jetzt bessere Vorschläge zu Ihren Suchbegriffen. Die Suche ist so konzipiert, dass automatisch **"Exakte Suche"** aktiviert ist. Dadurch finden Sie nur Medien zu exakt jenen Begriffen, die Sie eingegeben haben.

Wollen Sie aber, dass z. B. bei der Eingabe des Wortes "Pflanze" alle Ergebnisse angezeigt werden, welche dieses enthalten (z. B. auch "Kartoffel**pflanze**n"), dann entfernen Sie einfach das Häkchen bei "Exakte Suche". Sollten Sie nach einem Titel suchen, der aus mehreren Wörtern besteht, setzen Sie die Suchbegriffe bitte in Anführungszeichen (z. B. "Erster Weltkrieg").

Sobald Sie beginnen, einen Begriff einzugeben, werden Ihnen Vorschläge angezeigt: An den **vorangestellten Symbolen** erkennen Sie, ob es sich um eine **Mediensammlung**, **ein Verleihmedium** oder um ein **Stichwort**, das Ihrem

Suchbegriff ähnlich ist, handelt. **Diese Vorschläge sind nur als Unterstützung gedacht.** Das breiteste Ergebnis erhalten Sie, indem Sie einfach wie gewohnt **nach Eingabe Ihres Suchbegriffs die "Enter"-Taste** drücken oder auf das Lupensymbol klicken.

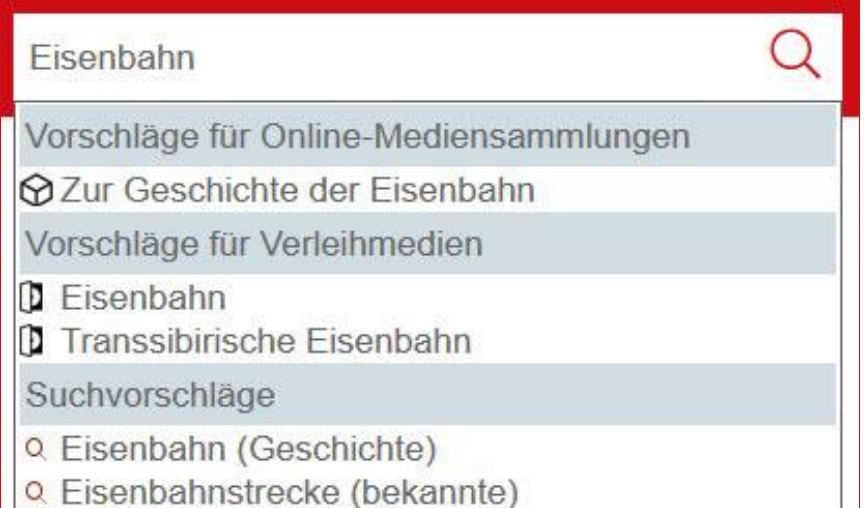

## **Passgenaue Filter**

Sie benötigen Medien für ein bestimmtes Unterrichtsfach oder eine spezielle Zielgruppe? Über die erweiterte Filterfunktion stimmen Sie Ihre Suchergebnisse genau auf Ihren Bedarf ab.

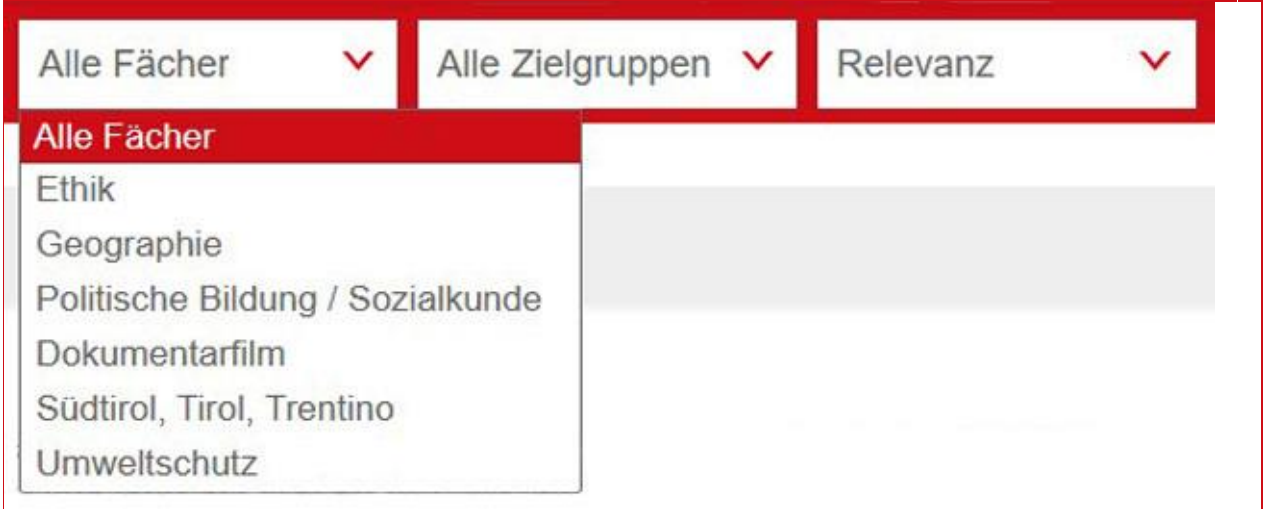

Zudem sehen Sie in der Ergebnisliste jetzt auf einen Blick, welche Medien online verfügbar sind und welche physisch ausgeliehen werden können. Durch Klick auf den Medientyp grenzen Sie Ihre Auswahl weiter ein.

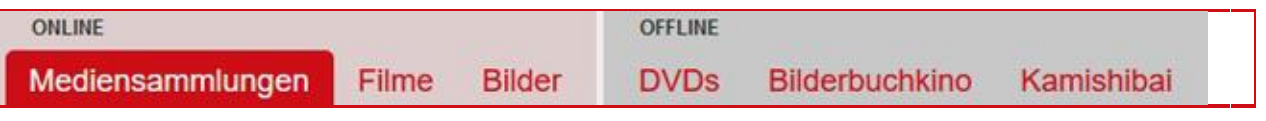

Wenn Sie eine völlig neue Suche (ohne vorherige Filter) beginnen wollen, klicken Sie einfach auf das "LeOn Südtirol"-Logo.